## **Kontroll av oppnådd bachelorgrad ved opptak til masterprogram eller avslutting av mastergrad**

Følgende må være kontrollert før studenten får levere masteroppgaven og avlegge avsluttende mastergradeksamen:

- Studenten har oppnådd en bachelorgrad. Graden skal være minimum 180 studiepoeng. Innføringsemner, spesialisering, evt. andre obligatoriske emner og valgfrie emner må være inkludert. Kun 10 sp 300-tallsemner kan inngå.
- Kontrollér at samme emne ikke er obligatorisk i bachelorgrad og oppført som masteremne.

NB! Dette gjelder også dersom vitnemål ikke er skrevet ut, det skal være mulig å skrive ut et bachelorvitnemål etter mastervitnemålet.

## **Sjekk om en student har en godkjent bachelorgrad på én av tre følgende måter:**

O En student kan ha en ekstern bachelorgrad. Denne må være registrert og original må være forevist.

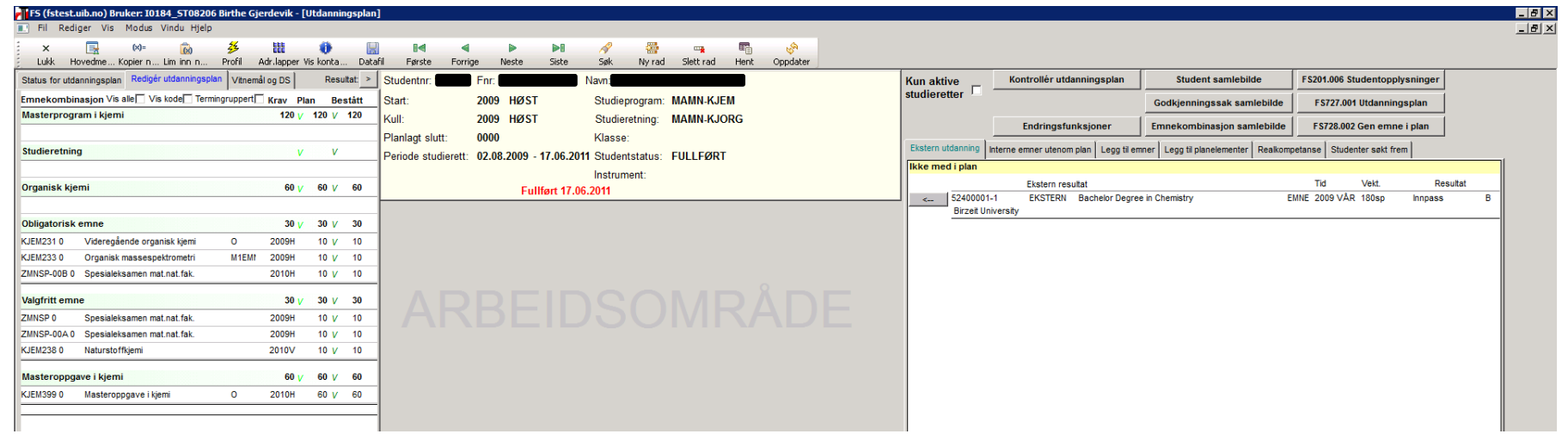

I bildet **Utdanningsplan**, fanen *Ekstern utdanning* i høyre felt: sjekk at det er registrert en ekstern bachelorgrad. Det er viktig at det står *Bachelorgrad i …*

e.l. Det er ikke tilstrekkelig med 180 studiepoeng tilfeldig sammensatt. I student samlebilde: Sjekk også at det står (minimum) 180 sp i det hvite feltet opp til høyre - dette viser at originalen er vist fram. Eventuelt kan en velge Godkjenningssak samlebilde i nedtrekksmenyen.

En student kan ha en bachelorgrad fra UiB. En ser under fanen *KvProt* i **Student samlebilde** om vitnemålet for bachelorgraden er skrevet ut

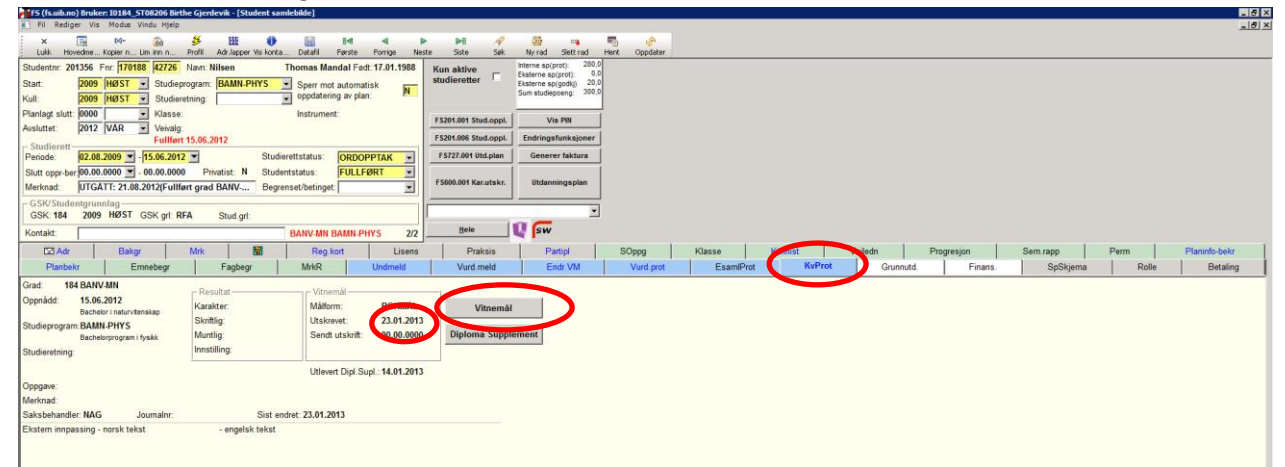

Dato i feltet Utskrevet = vitnemål er skrevet ut, og emnene kan ikke brukes i en annen grad. Dersom det ikke er en dato i feltet Utskrevet er vitnemålet ikke skrevet ut.

- o I tilfeller der vitnemålet ikke er skrevet ut må en både sjekke at graden faktisk er oppnådd (det er ikke tilstrekkelig at studenten er rapportert), og at samme emne ikke inngår i både BA- og MA-grad. Bruk utdanningsplanen på bachelorprogrammet for å kontrollere at kravene til graden er oppfylt. Skriv *Ok oppnådd grad* i Emnekombinasjon når graden er ryddet og sperret.
- o Dersom studenten har fått utskrevet BA-vitnemål: sjekk at ingen av masteremnene inngår i BA-graden.

**Sjekke hvilke emner som er med i graden der vitnemål er utskrevet:** Dersom vitnemålet er skrevet ut de senere år er det hurtigknapp til pdf av vitnemålet fra KvProt. Dersom ikke sjekker en i Kvalifikasjon – Bilder – Oppnådd kvalifikasjon protokoll

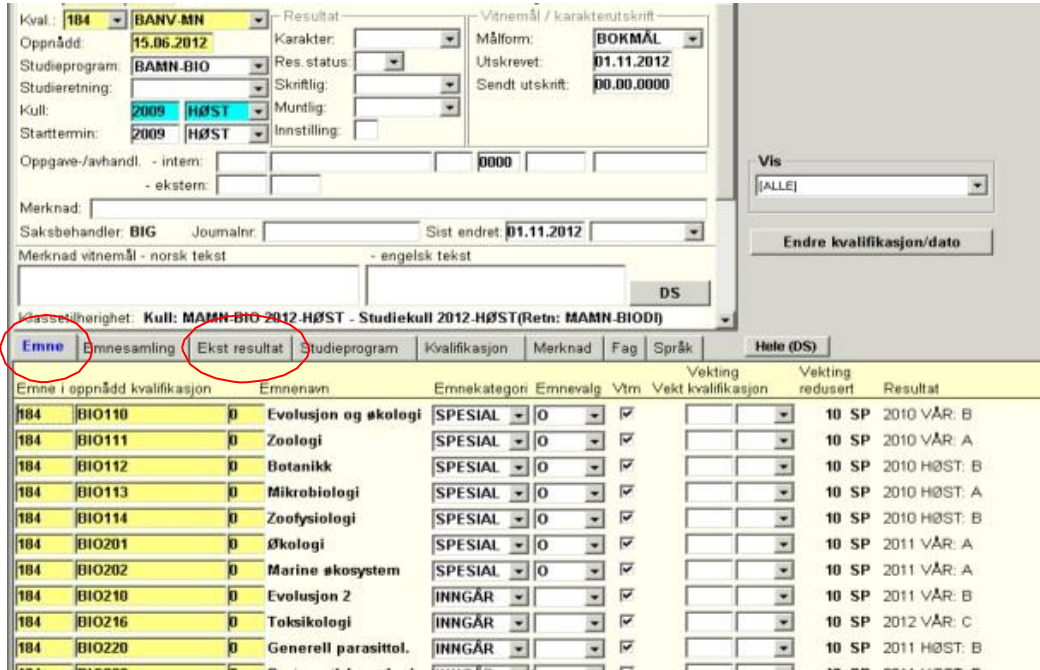

I fanen *Emne* (og evt. *Ekstern resultat* dersom studenten har eksterene emner med i graden) er det en oversikt over hvilke emner som inngår i vitnemålet/graden. Disse kan ikke brukes på nytt.

MN/BIG 23.04.14